exclusively

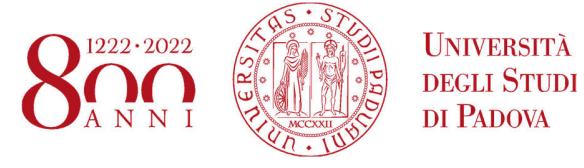

## Guide to ISEE and Application for benefits **BENEFITS YOU CAN APPLY FOR**  a) Regional scholarship www.unipd.it/en/scholarships b) Reduction of tuition fees and other types of fee-waivers www.unipd.it/en/tuition-fees c) Students collaboration - 200 hours www.unipd.it/en/part-time-job-opportunities d) Additional funding to the Erasmus+ Study grant www.unipd.it/en/apply-erasmus-out e) Acquisition of the ISEE for Covid-19 bonus www.unipd.it/en/special-benefits-20-21 **HOW TO APPLY**  1) Submit the DSU self-certification ("Dichiarazione Sostitutiva Unica") to get your **ISEE** Certificate (Equivalent Economic Status Index, "Indicatore della Situazione Economica Equivalente") 2) Fill out and confirm the "**Application for benefits**" available in your personal area on Uniweb **both steps must be carried out strictly by the deadlines specified below DEADLINES (A.Y. 2020/21)** • **15 July – 31 August 2020 (30 November 2020, only for the issuance of the ISEE Parificato for international students):** for additional funding to the Erasmus+ • **15 July - 30 September 2020 (30 November 2020, only for the issuance of the ISEE Parificato for international students):** applications for regional scholarship • **15 July - 30 November 2020:** applications for student collaborations (200 hours/academic year), tuition fee-waivers and other types of fee-waiver **these deadlines also apply to students who have yet to finalise their enrolment and students enrolling during the academic year BEYOND THE DEADLINES (A.Y. 2020/21)** Only for applications for tuition fee-waivers and other types of fee-waiver: • 1 December – 15 February 2021: with a late submission fee of € 109.00 • 16 February – 15 May 2021: with a late submission fee of  $€ 218.00$ The procedure remains the same, the fee is uploaded separately on Uniweb **WHAT IS THE ISEE**  The ISEE is an official certificate which indicates your financial standing in any given year according to the household, income, assets **WHO CAN ISSUE THE ISEE**  • **ISEE per le Prestazioni agevolate per il Diritto allo Studio universitario** (i.e. ISEE for benefits related to the Right to Higher Education): issued by the **INPS** (Italian Social Security Institution) or a **CAF** (tax assistance centre) or any **other authorised organization** • **ISEE Parificato** (i.e. equivalent ISEE): issued by the **University's partner CAF**

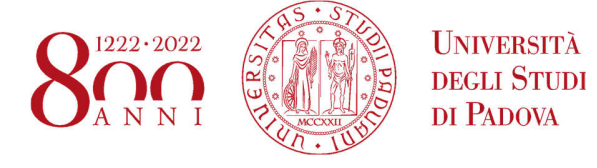

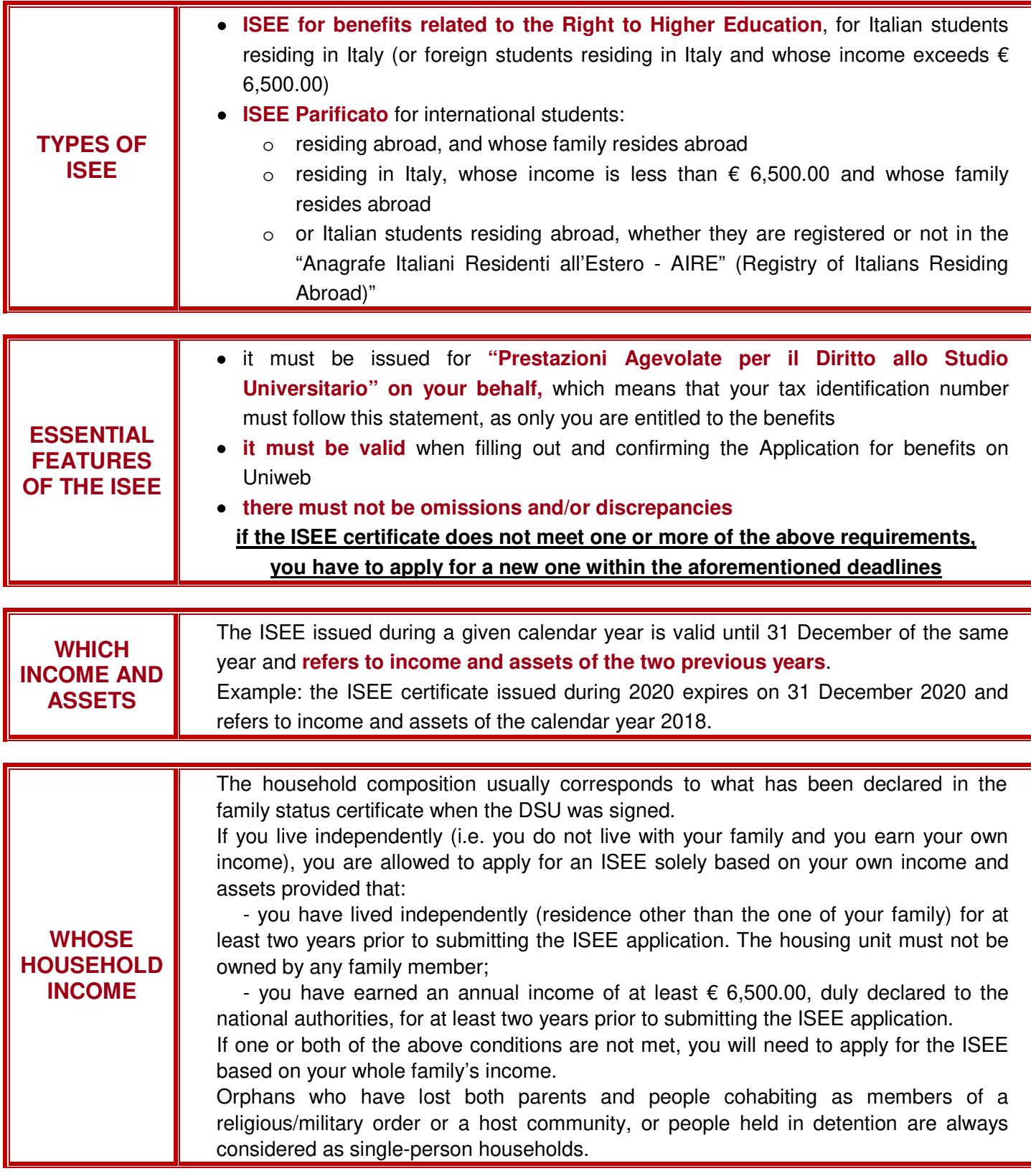

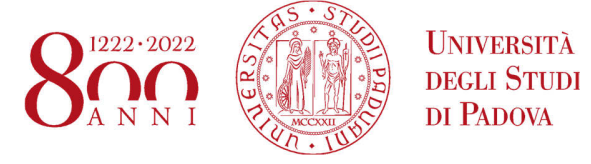

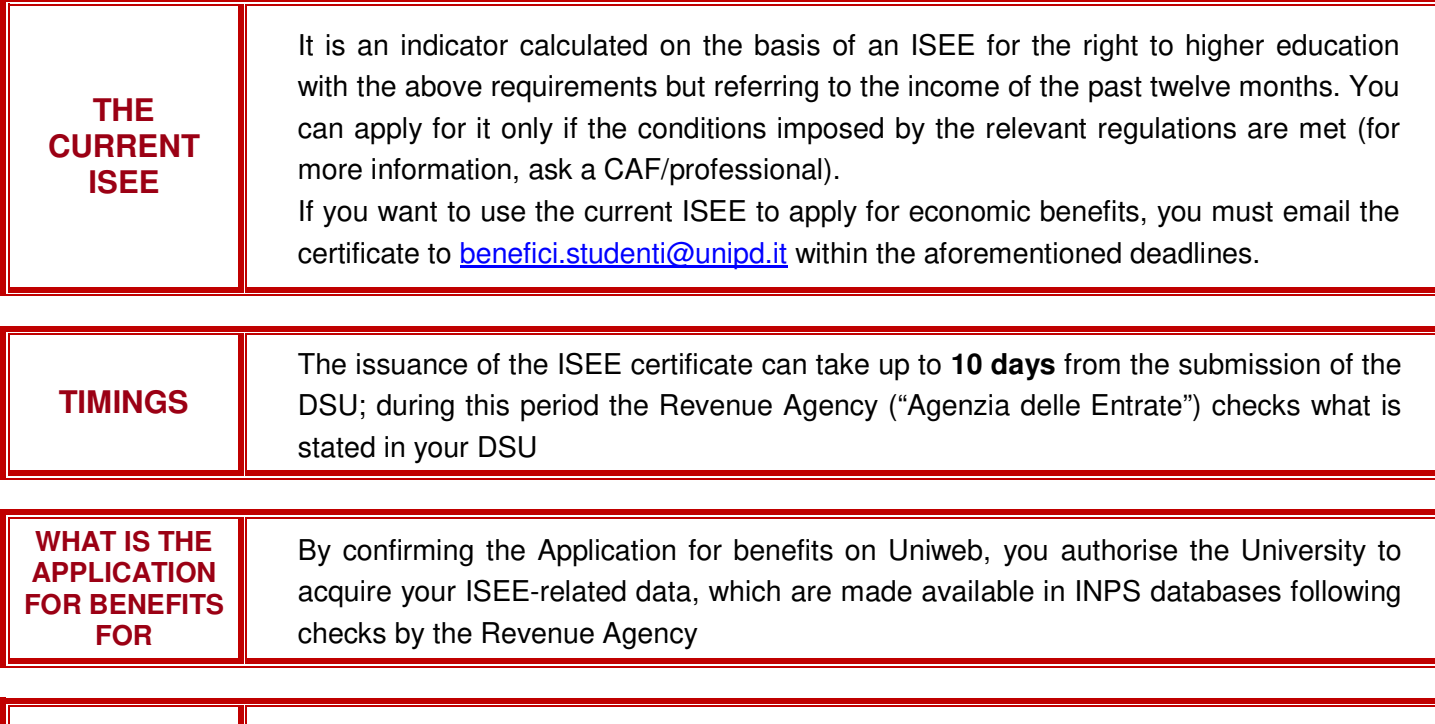

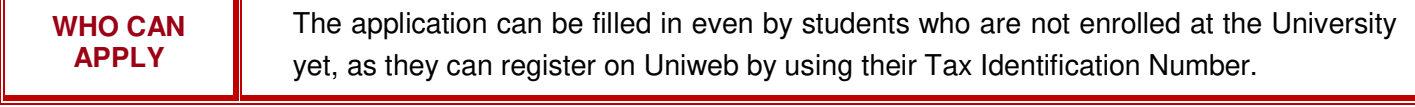

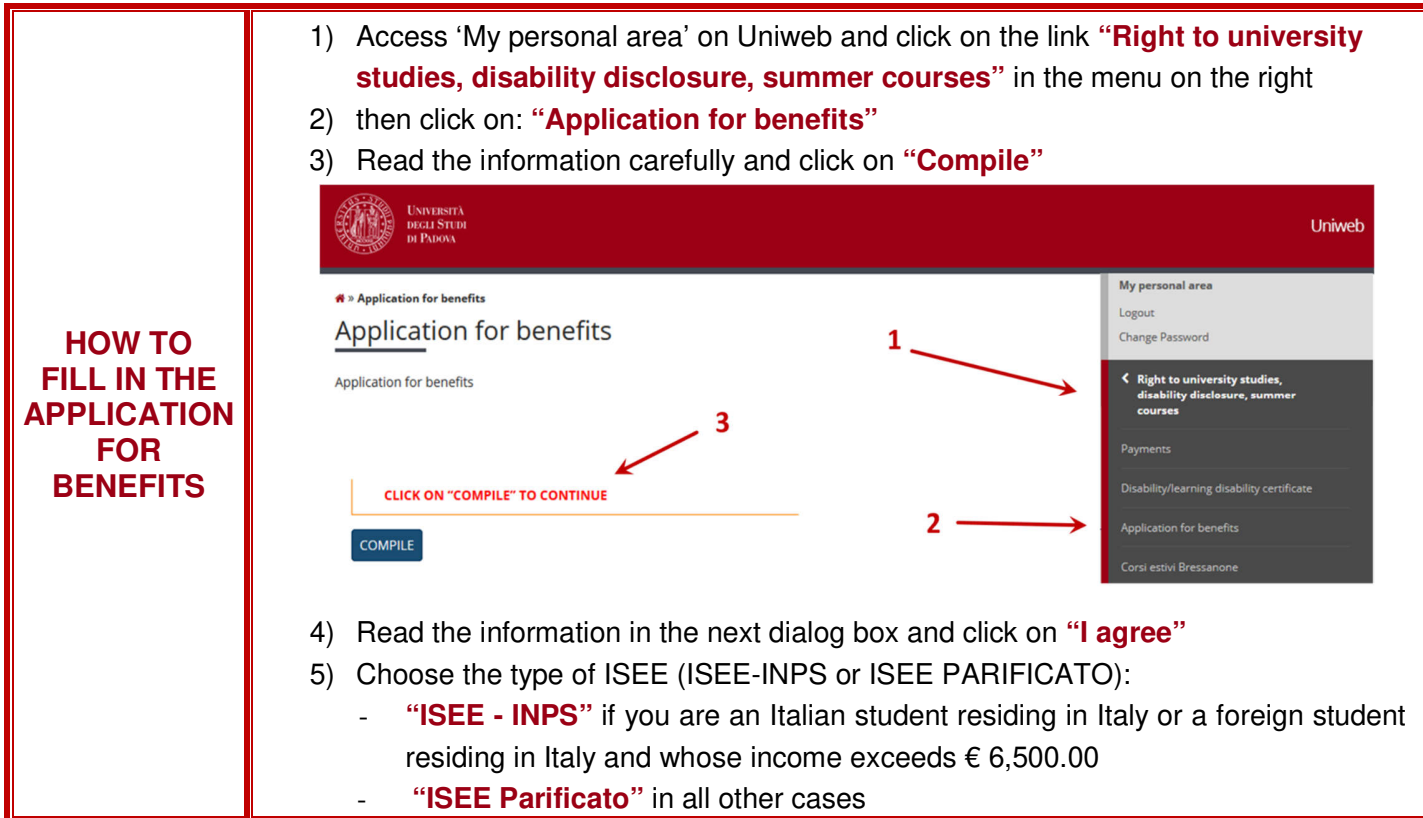

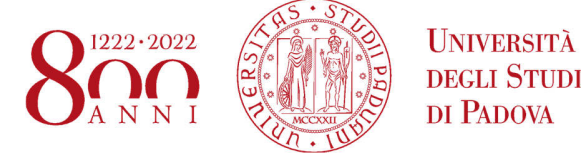

6) If you are entitled to additional fee-waivers: **- exemption for working students - exemption for students belonging to the same household** and who are enrolled at the University of Padua simultaneously for the same academic year click **"Yes"** in the relevant fields. **Please note:** in both cases, you MUST authorise the acquisition of your ISEE-related data, by clicking "YES" on ISEE-INPS or ISEE Parificato 7) If you need to apply for: - **Regional scholarship** - **Students collaboration (200 hours)**  - **Additional funding to the Erasmus+ Study grant** click **"Yes"** in the relevant fields. Then fill in the relevant ones for each type of economic benefit. **Please note:** click on "**OFF-SITE**": - if you are an international student - if your permanent address is at least 80 km or 80 minutes far from the University, you have rented a flat for a minimum of 10 months in the academic year and you are the signatory to the tenancy agreement, which is duly registered with the Revenue Agency 8) After completing the application form, click on **"Continue"** at the bottom of the page 9) Read the information and click on **"Confirm the application for benefits"** The next dialog box displays confirmation of your application. Once confirmed, you can no longer edit your application through the online procedure.

**IN CASE OF MISTAKE**  To modify or add an entry to your application, you must fill out and sign the relevant form, available at www.unipd.it/isee, attach a valid identity document and email it to benefici.studenti@unipd.it within the deadlines listed above

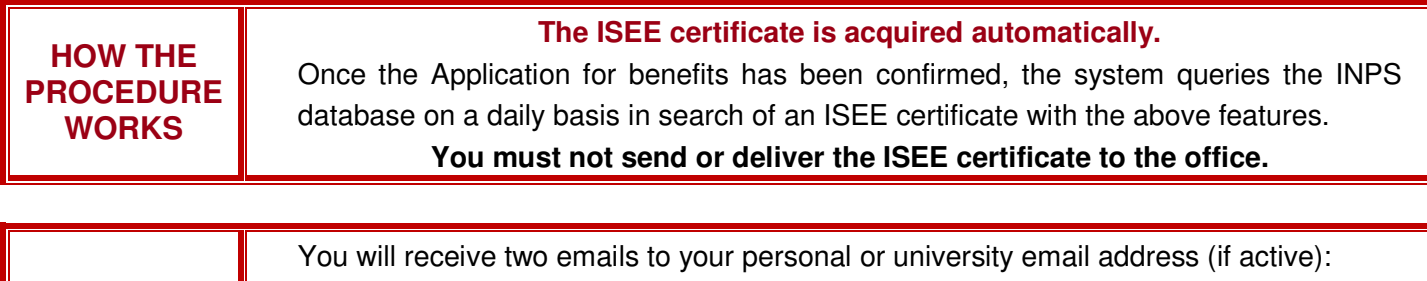

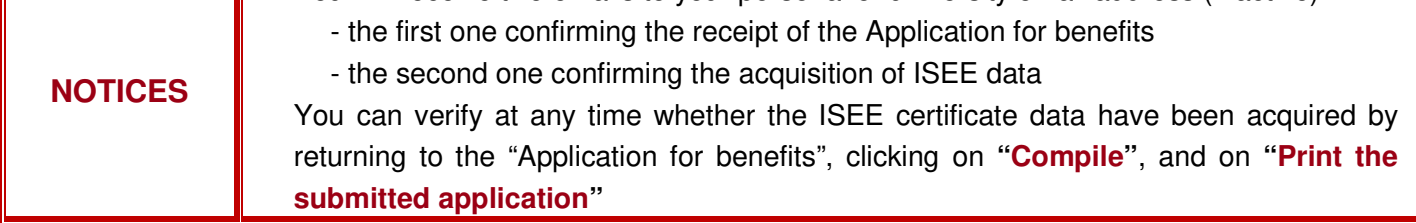

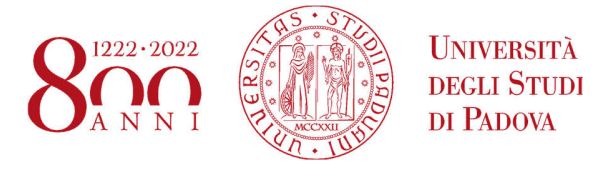

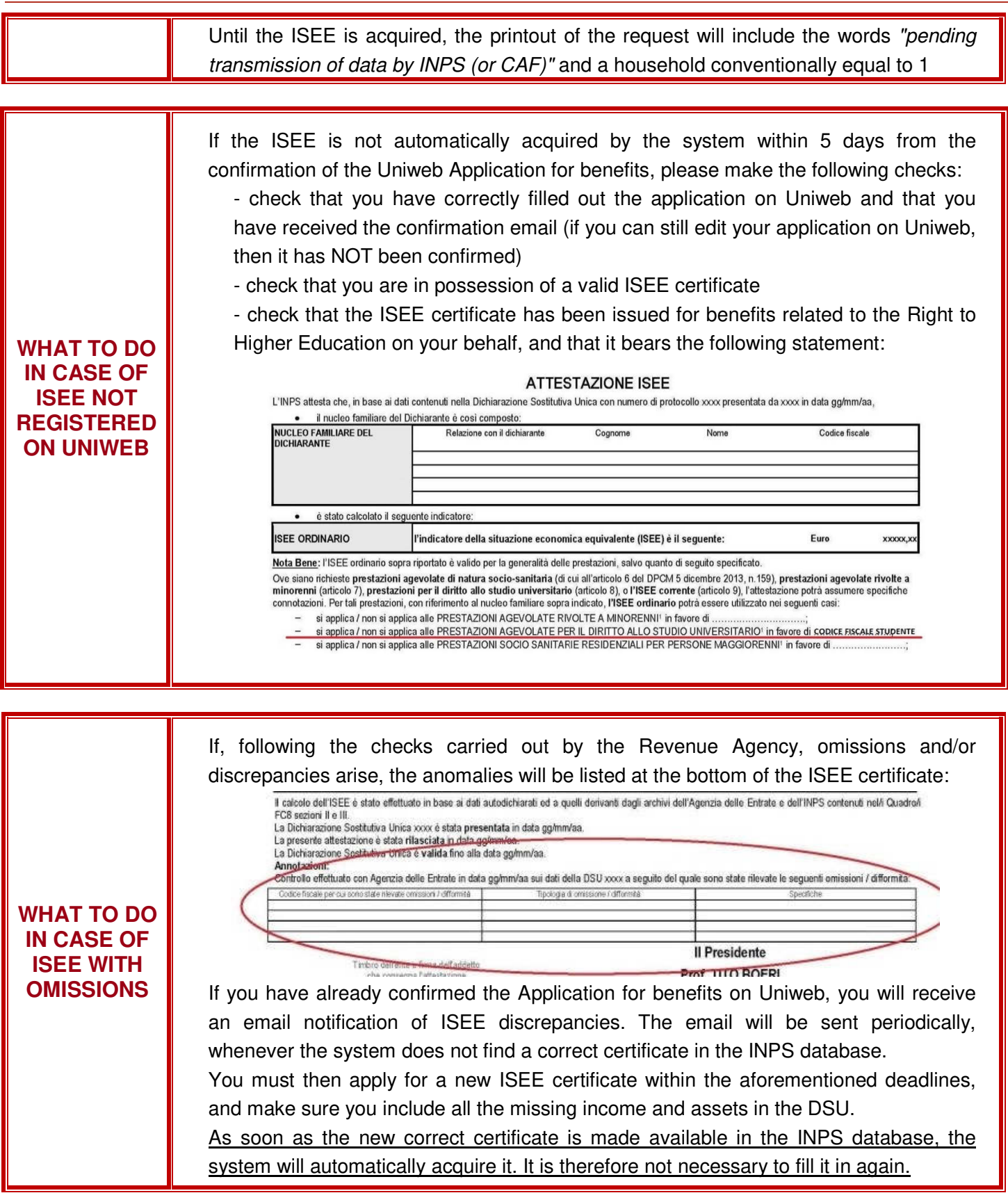

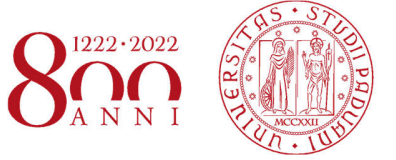

**UNIVERSITÀ** DEGLI STUDI DI PADOVA

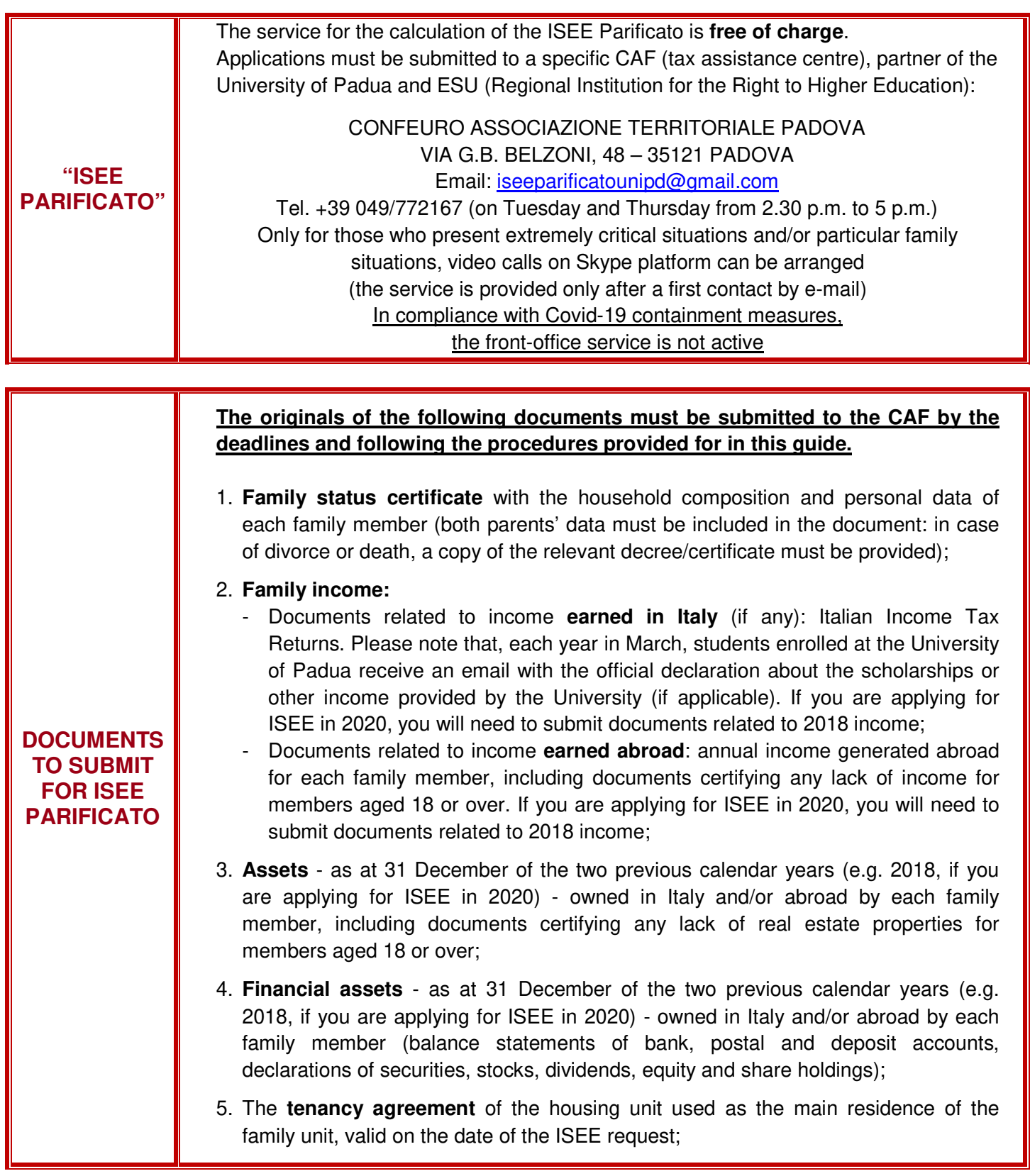

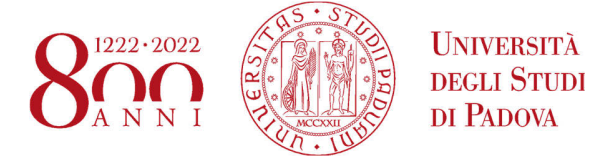

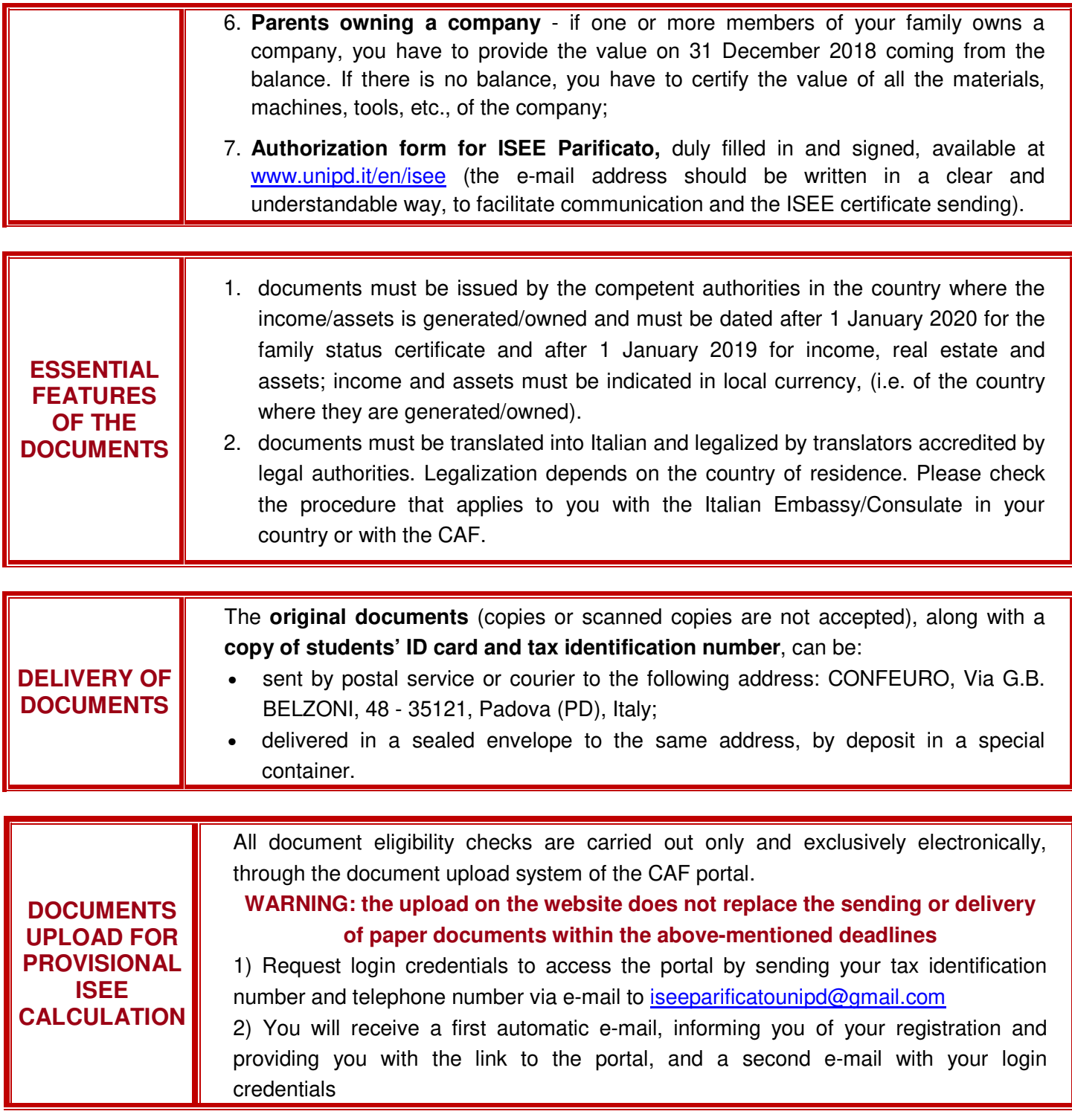

## **CENTRAL ADMINISTRATION** ACADEMIC DIVISION AND STUDENT SERVICES STUDENT SERVICE OFFICE

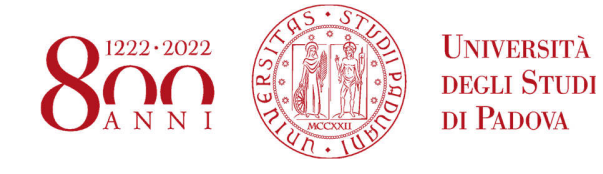

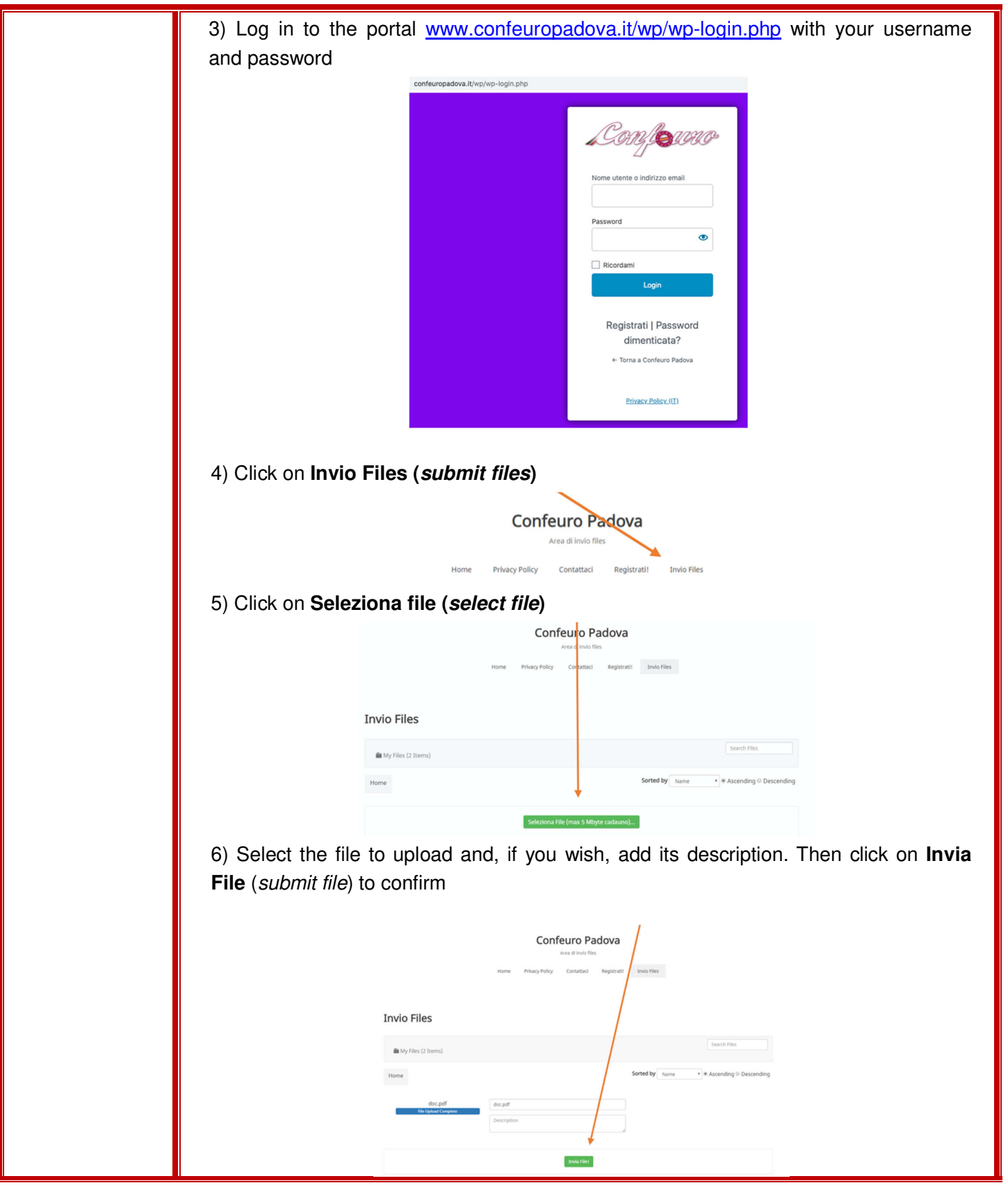

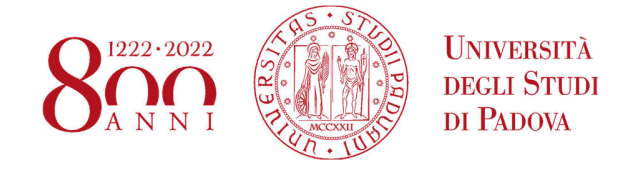

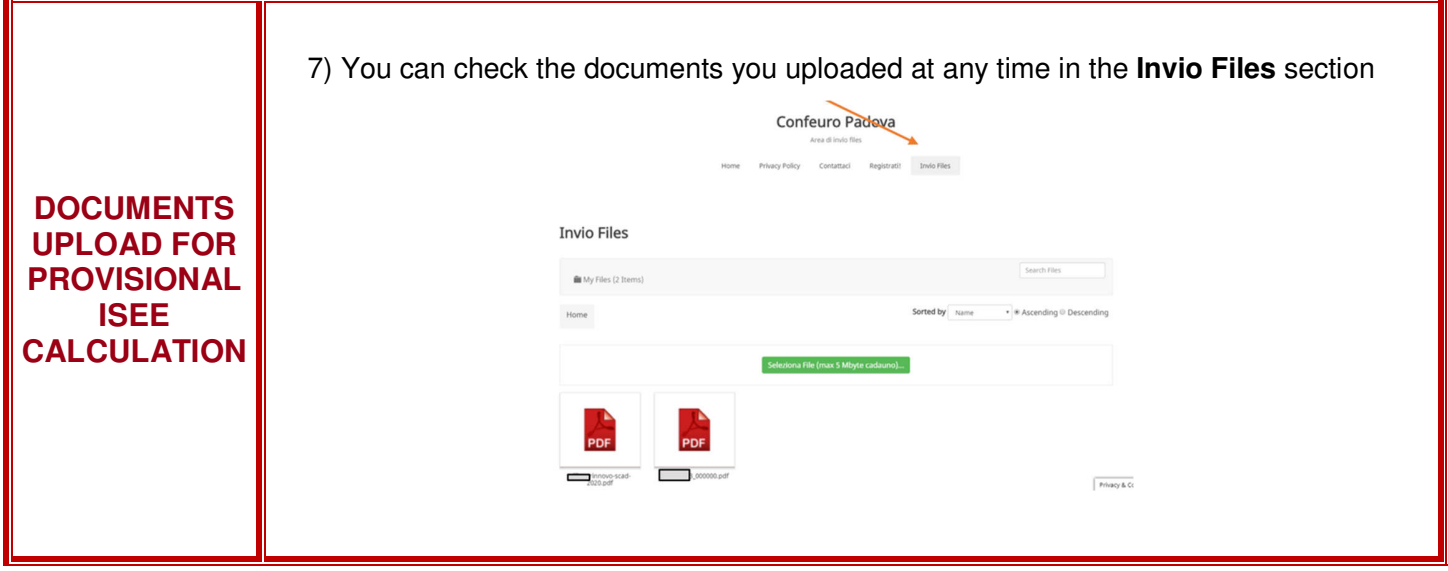

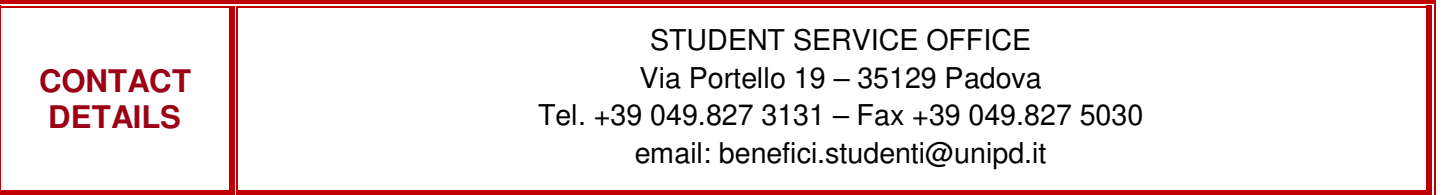